# **Instrucciones Guía rápida Evaluación Individualizada 6.º**  Por roles

#### **DIRECTOR**

#### **VALIDADOR**

#### **APLICADOR**

#### **TUTOR**

Este documento es un resumen paso a paso del protocolo de actuación para cada uno de los roles. En caso de duda consulte el documento completo "Protocolo de actuación e instrucciones de aplicación para las pruebas de la evaluación individualizada" [disponible en http://www.educarm.es/calidad](http://www.educarm.es/calidad-educativa)educativa en el apartado "Evaluación"/ "Evaluación Individualizada"

**Protocolo de actuación e instrucciones de aplicación para las pruebas de evaluación individualizada.** 

### **DIRECTOR**

Pasos a seguir $_{1/3}$ :

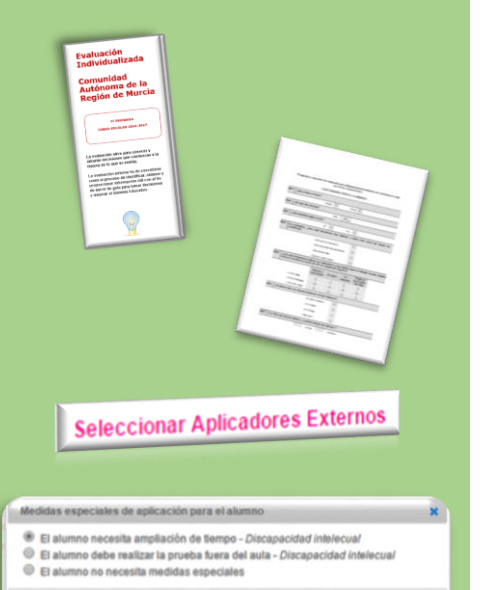

Suardar Cerrar

¿Cuál es su rol?: Será el responsable de centro y se encargará de recibir, custodiar y almacenar las pruebas. Introducirá en el aplicativo los resultados suministrados por los correctores de las pruebas. Y velará por el correcto desarrollo de la evaluación en sus centros.

- **1. Informar** a la comunidad educativa.
- **2. Seleccionar tutores** en el aplicativo de la evaluación (públicos).
- 3. Velar por la **distribución** de los **cuestionarios de contexto** y la correcta **introducción de los datos** en el aplicativo por los **tutores (públicos)/ el director (concertados)**. El plazo máximo para introducir los datos es **una semana antes de la realización de las pruebas.**
- 4. Comprobar en el aplicativo que los datos de los profesores, grupos y alumnos son los correctos. **Plazo hasta el 7 de abril.**
- **5. Designar aplicadores y suplentes** en el aplicativo "Evaluación de diagnóstico/individualizada". **Plazo hasta el 7 de abril.**
- 6. Elegir **medidas especiales de aplicación**. Deberán comprobar que tienen los informes actualizados en Plumier XXI. **Plazo hasta el 7 de abril.**

**Protocolo de actuación e instrucciones de aplicación para las pruebas de evaluación individualizada.** 

### **DIRECTOR**

#### Pasos a seguir2/3: **7. Informar** al Servicio de Evaluación y Calidad Educativa de cualquier **incidencia**.

- **8. Informar a aplicadores** de su centro del lugar donde deben aplicar la prueba.
	- 9. Informar al profesorado designado como aplicador que debe hacer un **curso de formación.**
	- **10. Informar** al Servicio de Evaluación y Calidad Educativa de cualquier **incidencia** con los aplicadores.
	- 11. **Recepción de las pruebas**. Ante cualquier incidencia ponerse en contacto con el Servicio de Evaluación y Calidad Educativa .
	- 12. Preparar **listado de alumnos** de cada uno de los grupos.

13. Prever equipo de audio en cada una de las aulas objeto de evaluación individualizada y descargar **audio de muestra** del aplicativo de la evaluación (pestaña XXX, botón derecho, guardar como) para probar **el día antes de la primera prueba**.

14. Descargar e imprimir las **instrucciones** de la competencia correspondiente y entregar una copia a los aplicadores.

2/3 **15. Descargar las actas y las cumplimentará después de la realización de las pruebas. 16. Descarga de audios el día de la prueba a primera hora.**

**Protocolo de actuación e instrucciones de aplicación para las pruebas de evaluación individualizada.** 

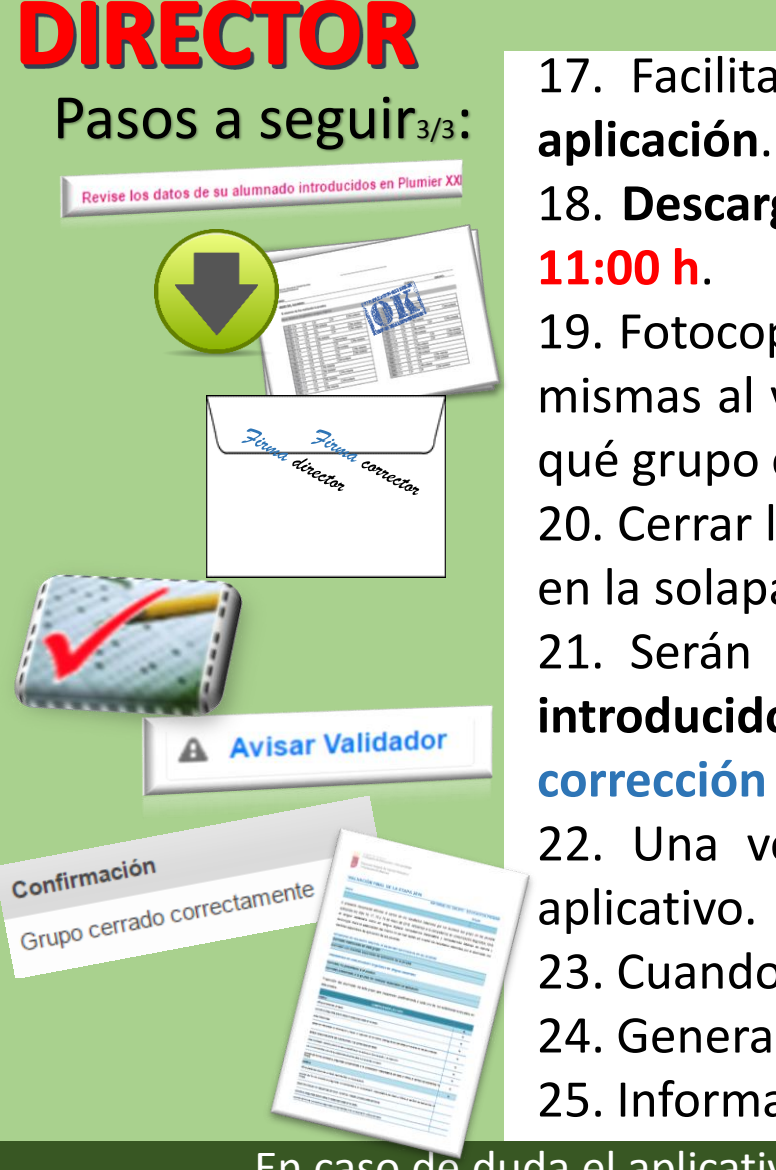

17. Facilitar información a **aplicadores externos acerca de las medidas especiales de**

18. **Descargar los criterios de corrección** del aplicativo. El día de la prueba a partir de las

19. Fotocopiar las **hojas de respuestas una vez cumplimentadas**, las sellará y entregará las mismas al validador que le haya sido asignado el grupo. Deberá informar a los validadores qué grupo o grupos validan de acuerdo a la información que aparece en el aplicativo.

20. Cerrar los sobres con los cuadernillos de los alumnos, que quedarán firmados y sellados en la solapa para su correcta conservación durante un año.

21. Serán los responsables de que los **resultados de las hojas de corrección queden introducidos** correctamente en el aplicativo (**cinco días lectivos desde el último día de corrección de las pruebas**).

22. Una vez introducidos los resultados deberá clicar en "**Avisar al validador"** en el

- 23. Cuando finalice la validación recibirá un aviso y deberá **cerrar el grupo**.
- 24. Generar los **informes** y **distribuirlos** convenientemente.
- 25. Informar convenientemente a la comunidad educativa.

En caso de duda el aplicativo tiene un manual de instrucciones paso a paso para solucionar cualquier duda.

**Protocolo de actuación e instrucciones de aplicación para las pruebas de evaluación individualizada.** 

#### ¿Cuál es su rol?: Deberá introducir los cuestionarios de contexto.

Pasos a seguir:

**TUTOR** 

**Cuestionarios Contexto** 

- 1. El tutor a través de su perfil de educarm entrará en el aplicativo "evaluación de diagnóstico/individualizada" e introducirá los cuestionarios de contexto. (Los datos deben haberse introducido una semana antes del día de la realización de las pruebas). En los centros concertados lo hará el director.
- 2. Acompañará a su grupo durante la prueba (este papel puede realizarlo cualquier otro maestro del centro en caso de que por cuestiones organizativas el tutor no pueda hacerlo).
- 3. Podrá tener preparado material de lectura para los alumnos que acaban pronto la prueba.

**Protocolo de actuación e instrucciones de aplicación para las pruebas de evaluación individualizada.** 

# **APLICADOR/CORRECTOR**

¿Cuál es su rol?:

Deberá aplicar la prueba siguiendo las instrucciones de la misma y la corregirá.

#### Pasos a seguir:

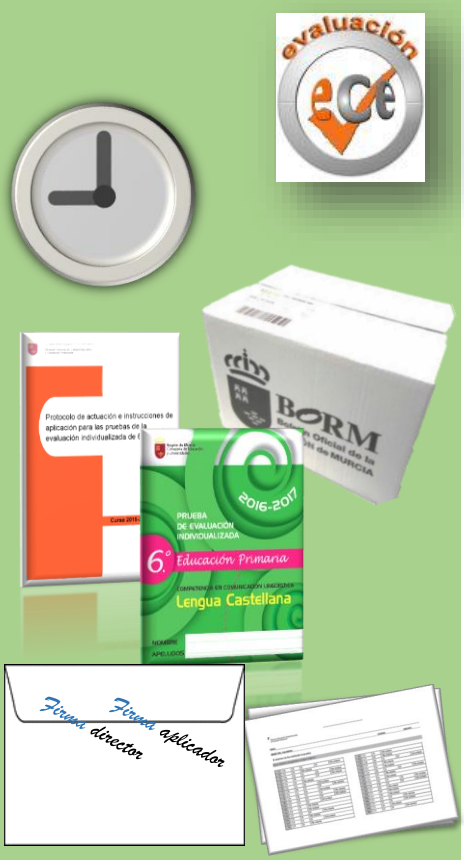

- 1. El aplicador deberá **realizar el curso** que el Servicio de Evaluación y Calidad Educativa proporciona como formación del profesorado. (Es imprescindible matricularse del mismo y leer la información del mismo para obtener la certificación). El director informará del momento en el que esté disponible y el modo de acceder al mismo.
- 2. Debe **presentarse en el centro** asignado **a las 9:00 h.** de los días de realización de las pruebas que aplicará.
- 3. Seguir los pasos para la **apertura de cajas** establecidos en el "Protocolo de actuación e instrucciones de aplicación".
- **4. Aplicar la prueba** de acuerdo al protocolo.
- **5. Corregir la prueba teniendo en cuenta los criterios de corrección y trasladar los resultados a las hojas de corrección** individualizadas en el horario establecido.
- **6. Entregar al director las hojas de corrección y los cuadernillos de preguntas y respuestas. Los cuadernillos se introducirán en sobre cerrado y firmado por corrector y director.**

**Protocolo de actuación e instrucciones de aplicación para las pruebas de evaluación individualizada.** 

#### **VALIDADOR** (leer también "aplicador")

¿Cuál es su rol?: Además de aplicador será el validador del grupo. Esto significa que validará en el aplicativo **"VALIDACIÓN" (no en el de la evaluación)** los datos introducidos por el director. En algunos casos no solo **será validador** del grupo donde haya aplicado y corregido la prueba sino **en todos los grupos que le sean asignados**.

#### Pasos a seguir:

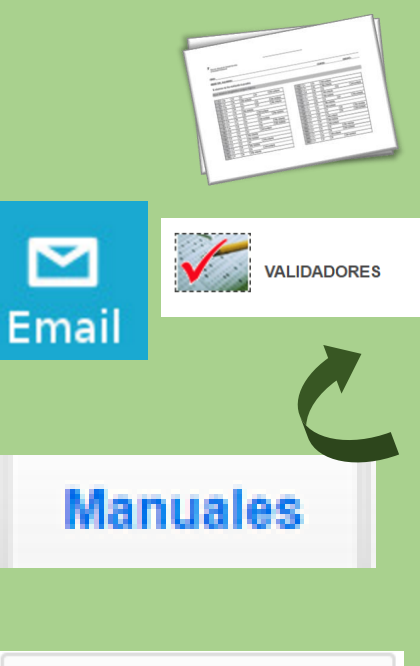

**A** Avisar Centro

1. Una vez acabada la corrección en el centro deberá recoger de manos del director las fotocopias selladas de las hojas de corrección de **todos los grupos que le hayan sido asignados para validar.** Será el director del centro en el que aplica el que le indique qué grupos debe validar.

**2.** Debe estar atento al **correo de murciaeduca** ya que será allí, en un plazo de 5 días, donde llegue un correo avisando de que se puede validar. Será el momento de ir al perfil de educarm ya que ahí encontrará la aplicación **VALIDACIÓN (no es la de la evaluación).** Dispondrás de **3 días desde la**

#### **recepción del correo**.

**3.** Una vez en la aplicación y usando las fotocopias comprobará que todas las respuestas se hayan trasladado convenientemente, en caso contrario podrá corregirlas. **Seguirá las instrucciones que hay en el aplicativo en la pestaña manuales.**

**4. Prestar atención a los alumnos que no realizan la prueba, ya que habrá que validarlos igualmente.** Clicando en "Valido los resultados de este alumno en la prueba"

**5. 5.** Por último, **clicar en "Avisar Centro"**.

En caso de duda el aplicativo tiene un manual de instrucciones paso a paso para solucionar cualquier duda.